## **วิธีการแก้ไข Error Cannot communicate with the scanner**

(สำหรับทุกรุ่นที่รองรับการใช้งานซอฟท์แวร์ Epson Scan)

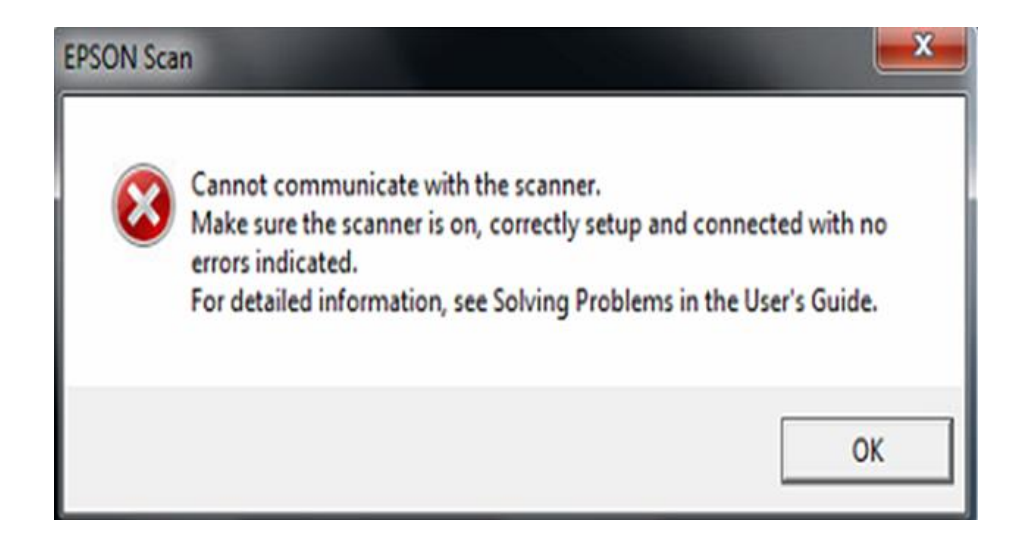

## ้ เบื้องต*ั*น : แนะนำให้

ี่ 1.เปิดการใช้งานเครื่อง และ เช็คการเชื่อมต่อสาย USB ที่ต่อด*้*านหลังเครื่องพิมพ์และคอมพิวเตอร์

2.ลองเปลี่ยนช่องเสียบสาย USB ของคอมพิวเตอร์ ลองย้ายไปต่อพอร์ตอื่นที่ว่าง

3.เปลี่ยนสำย USB เสน้ ใหม่

ี่ 4.ถอนการติดตั้ง (Uninstall) ซอฟท์แวร์ Epson Scan จากคอมพิวเตอร์ และทำการติดตั้งใหม่อีกครั้ง 5.หำกยังไม่ได ้ลองย ้ำยไปต่อคอมพิวเตอร์เครื่องอื่น

6.กรณีแก ้ไขทุกอย่ำงแล ้วแต่ยังไม่ได ้ สำมำรถน ำเครื่องพิมพ์หรือ Scanner ใหท้ ำงศนู ยบ์ รกิ ำรใกลบ้ ำ้นตรวจเช็ค ู เครื่องได*้* 

ิหมายเหตุ : หากศูนย์บริการแก้ไขโดยการติดตั้งกับคอมพิวเตอร์ของศูนย์บริการแล้วสามารถใช้งานได้ปกติ ี แนะนำให้ลูกค้าตรวจเช็คระบบคอมพิวเตอร์ หรือ ระบบปฏิบัติการที่ใช้งานอยู่อีกครั้ง

ี สามารถ ตรวจเช็ครายชื่อศูนย์ตาม Web link ด้านล่าง

[http://www.epson.co.th/epson\\_thailand/support/service\\_centres.page?](http://www.epson.co.th/epson_thailand/support/service_centres.page)

 $\bullet$